## How to ADD a new document not already on the checklist.

| Click on the 3 d                                          | Add Documents      |                                   |            |                    |
|-----------------------------------------------------------|--------------------|-----------------------------------|------------|--------------------|
| <ul> <li>Ūnder Contract ▼</li> <li>Add comment</li> </ul> | Attach Files From: |                                   |            |                    |
| STATUS 🔻                                                  |                    | DOCUMENT 🔻                        | TYPE 🔻     | Split & Attach PDF |
| Approved                                                  | Required (i)       | AD Agency Disclosure - Buver & BA | Disclosure | Export Documents   |

3 Dots

Enter Document name, document type (Addendum, Agreement, Disclosure, etc.), drag and drop your document and click save.

|               | Add item                                                                     | $\times$             |                                                                                 |   |
|---------------|------------------------------------------------------------------------------|----------------------|---------------------------------------------------------------------------------|---|
|               | Fulfill the information below to upload new Item in Under Contract Checklist |                      |                                                                                 |   |
| Document      | Document name*                                                               |                      | Add item                                                                        | Y |
| Name          | Enter document name here                                                     |                      |                                                                                 |   |
|               |                                                                              |                      | Fulfill the information below to upload new Item in Under<br>Contract Checklist |   |
| Document      | Document type*                                                               |                      | Document name*                                                                  |   |
| Туре          | Select Document Type 🖤                                                       |                      | Enter document name here                                                        |   |
|               | Additional note                                                              |                      | Document type*                                                                  | _ |
|               | Source of Documents*                                                         | Select Document Type |                                                                                 |   |
|               | My Computer (Manual)                                                         |                      | Addendum                                                                        |   |
| Drag & drop   | Drag and drop or browse your files                                           |                      | Agreement                                                                       |   |
| document here | Only .pdf files are supported                                                |                      | Amendment                                                                       |   |
|               | Please, select or upload a document                                          |                      | Authorization                                                                   |   |
| Click Save    |                                                                              |                      | Contract                                                                        |   |
|               | Cancel                                                                       |                      | Disclosure                                                                      |   |

## How to Replace [update] an existing document.

To replace a document, click on the 3 dots to the right of the document you want to replace and then click "update". The "update document" box will pop up and you can drag the new document here and then click "Update". This will replace the document previously uploaded so be sure to upload ALL pages of the new document not just the portion that needed correction or revision.

| Required (j) | Pre-Approval Letter                          | Agreement | bod-prequared …         |
|--------------|----------------------------------------------|-----------|-------------------------|
|              |                                              |           | Update                  |
| Required     | VOF Verification of Funds to Close [RPA 3.H] | Agreement | bod- <sub>I</sub> Print |
|              |                                              |           |                         |

3 Dots

Update

At the "Update Document" screen, enter a reason for updating the document: "Correct the document." Then drag and drop the updated documents and click update.

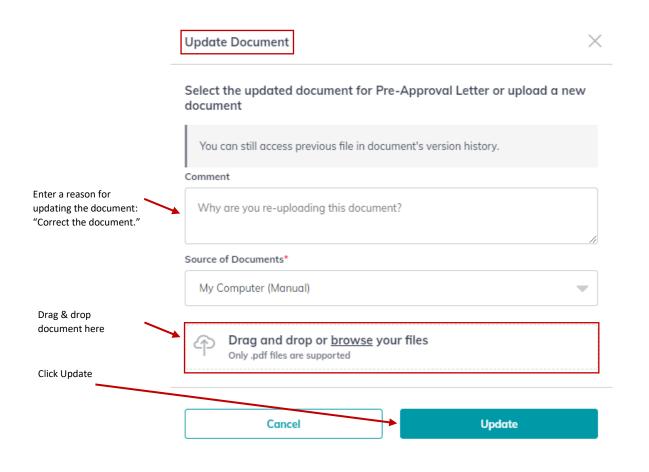